# **Objectives**

- In this session, you will learn to:
	- Install Microsoft Windows.
	- Upgrade Windows from a given version to a later version.
	- Add devices to an installation of Microsoft Windows.
	- Optimize an installation of Microsoft Windows.

#### **Install Microsoft Windows**

Before installing Microsoft Windows, you need to understand the following:

- Windows system requirements
- Hardware compatibility
- Installation methods
- Installation options
- Windows update
- Microsoft product activation

# **Windows System Requirements**

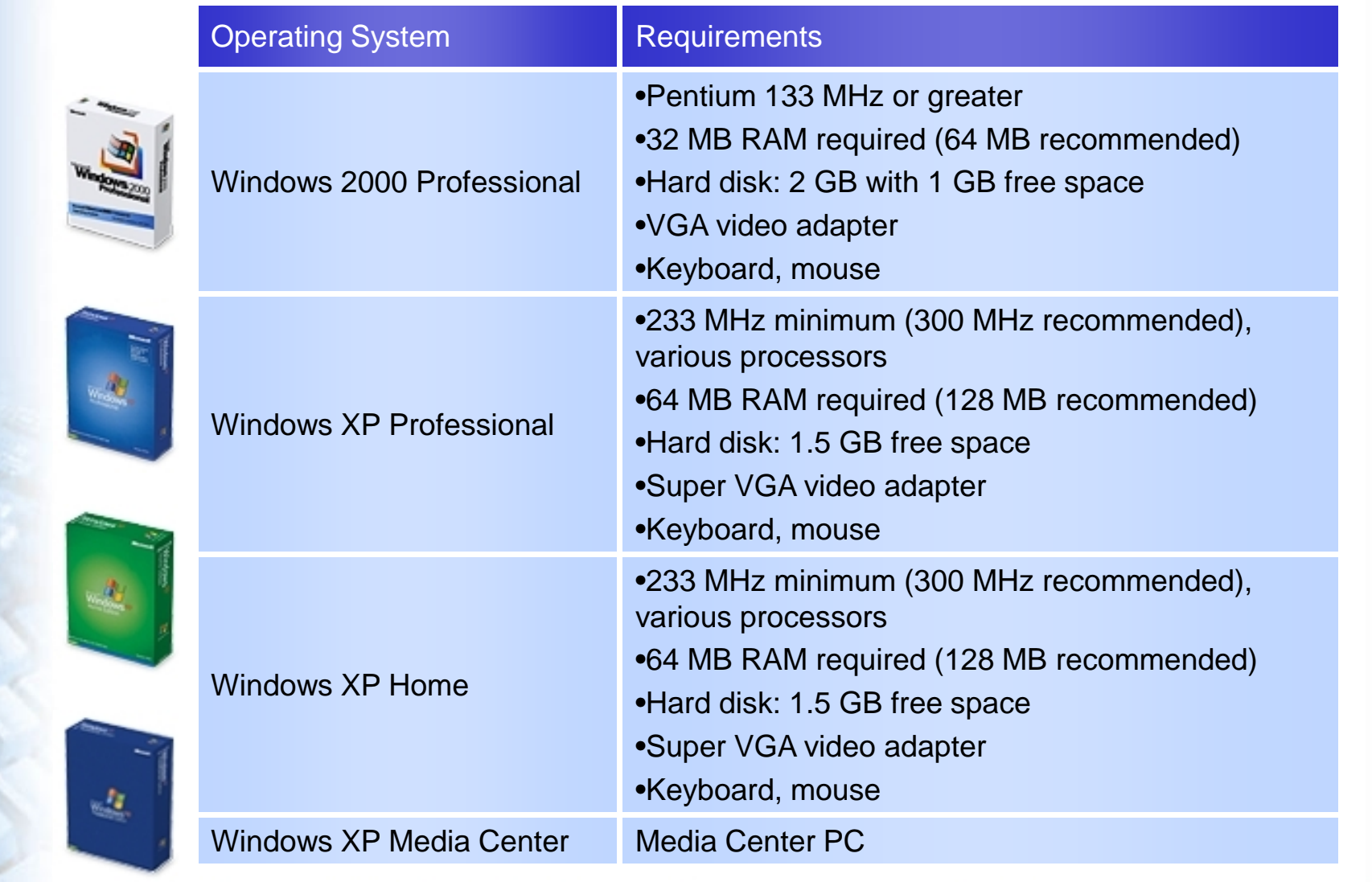

# **Hardware Compatibility**

- Options for checking hardware compatibility are:
	- Check all hardware manual
	- Perform Microsoft tests for different versions
	- Windows Marketplace Tested Products List
	- Microsoft Windows Setup Advisor

#### **Installation Methods**

Installation methods for Windows are:

- Local source
- Network source
- **Unattended**
- System imaging

## **Installation Options**

- Installation options for Windows are:
	- Disk and file system
	- Regional, date and time settings
	- Computer name
	- Network settings
	- Workgroup or domain membership
	- Internet connection
	- Local accounts

# **Windows Update**

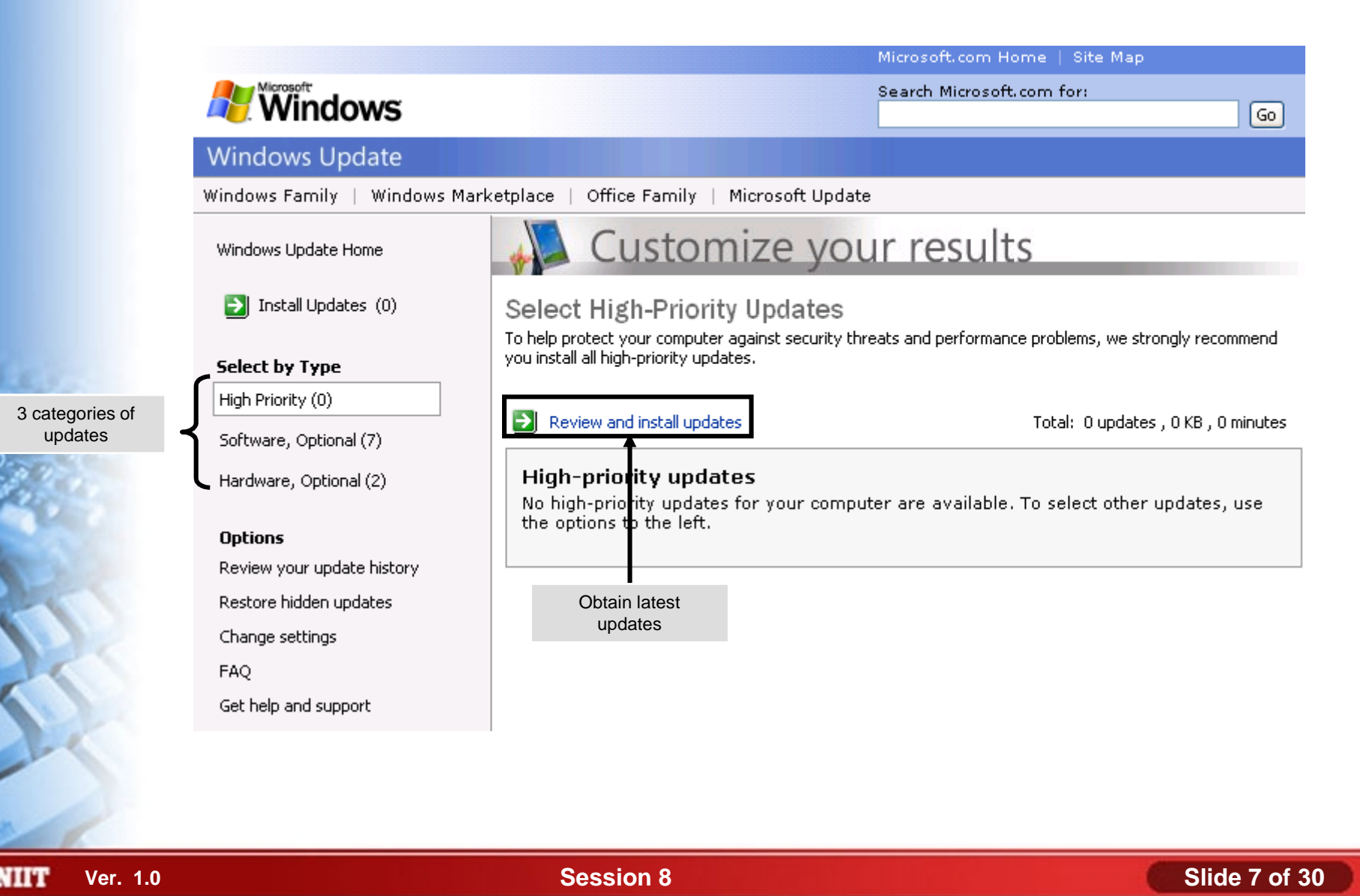

#### **Microsoft Product Activation**

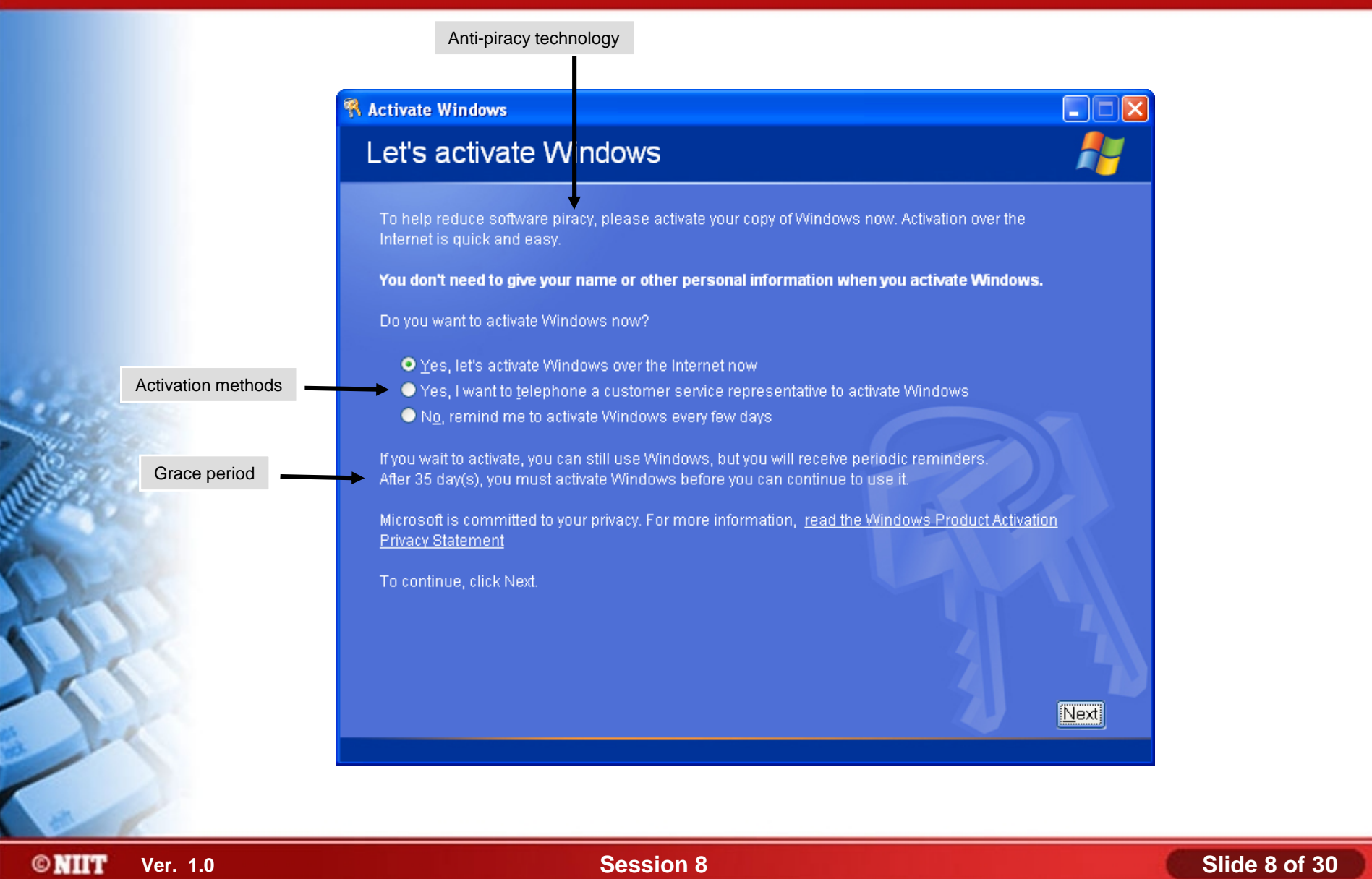

#### **Activity 8-1**

**Activity on Installing Windows XP Home**

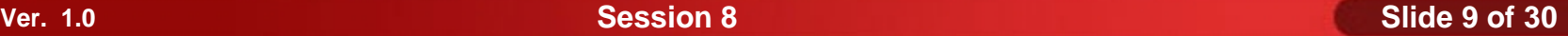

### **Upgrade Windows**

- Before updating Windows, you need to understand the following:
	- Supported upgrade paths
	- Hardware upgrade compatibility
	- Software upgrade compatibility

### **Supported Upgrade Paths**

#### Following is the supported upgrade path for Windows: ♠

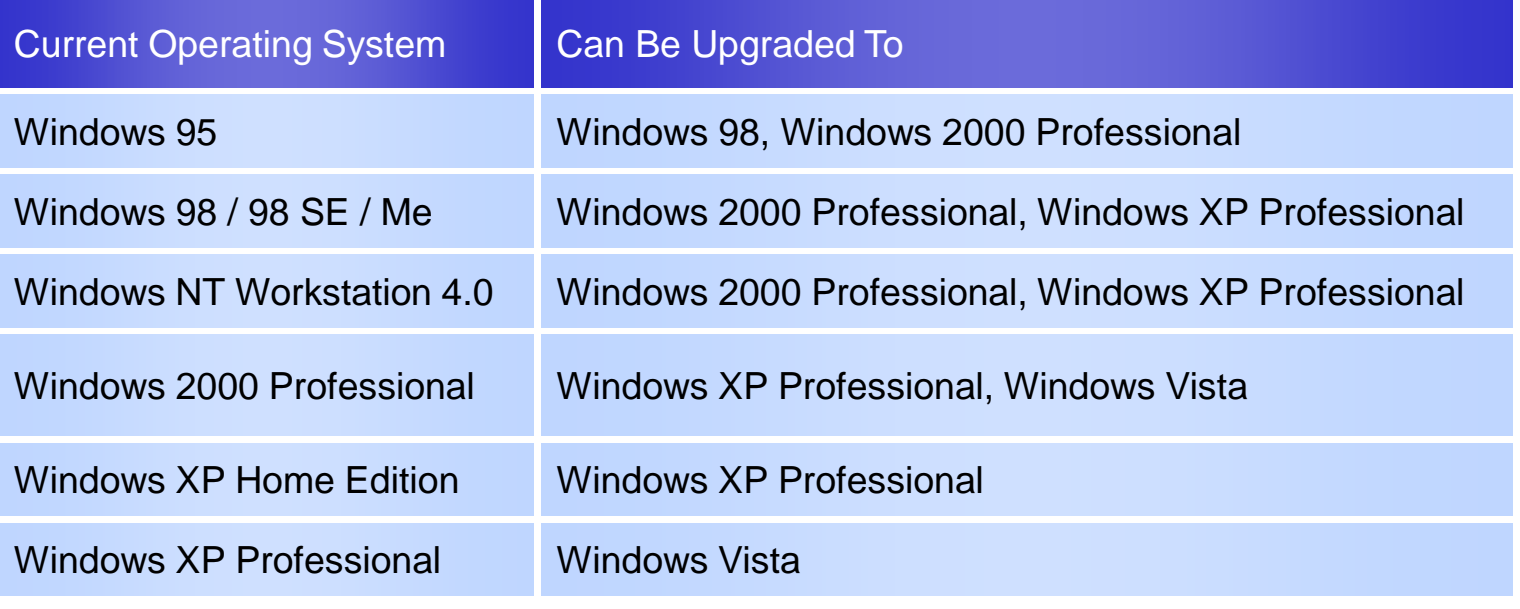

# **Hardware Upgrade Compatibility**

- To find hardware upgrade compatibility you need to:
	- Check against tested products list
	- Run Windows setup advisor
	- Setup will run compatibility check

# **Software Upgrade Compatibility**

- To find software upgrade compatibility you need to:
	- Check against tested products list
	- Run Windows setup advisor
	- Setup will run compatibility check
	- Legacy applications might need compatibility fixes
	- Select compatibility mode after upgrade

#### **Add Devices to Windows**

- Before adding devices to Windows, you need to understand the following:
	- Driver signing
	- Unsigned driver installation options
	- Installation permissions

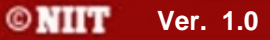

# **Driver Signing**

- A signed device driver is:
	- A driver that has been tested and verified for a particular operating system.
	- A driver includes piece of encrypted data, called a digital signature.
	- A driver which cannot been altered.
	- A driver does not overwrite files.

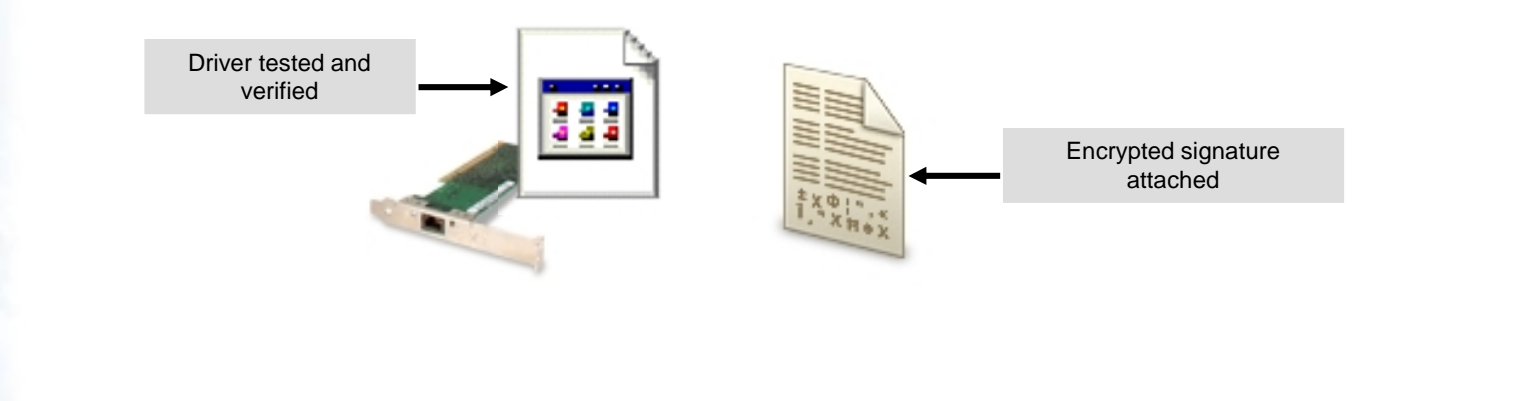

> **Driver-signing options**

# **Unsigned Driver Installation Options**

#### There are three driver-signing options: ♦

- Ignore
- Warm
- **Block**

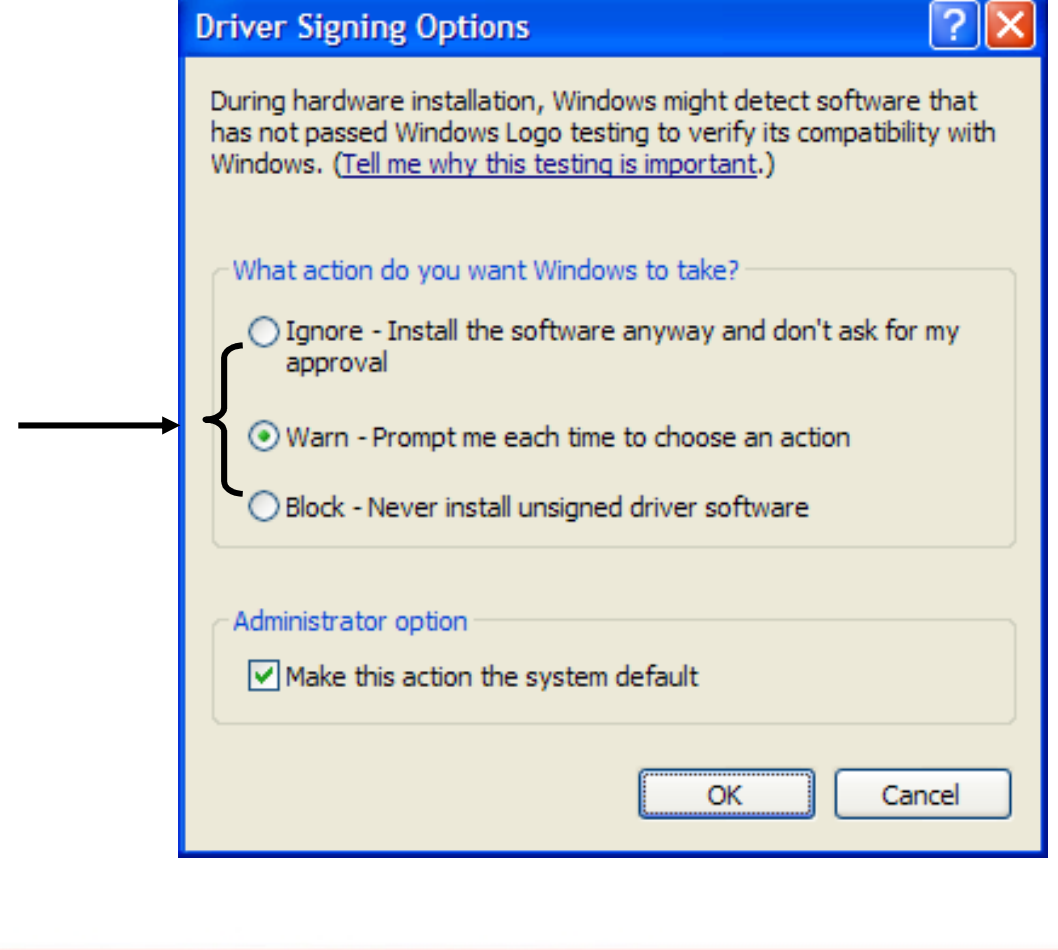

## **Installation Permissions**

- Installation permissions are:
	- Administrators can install permanent devices

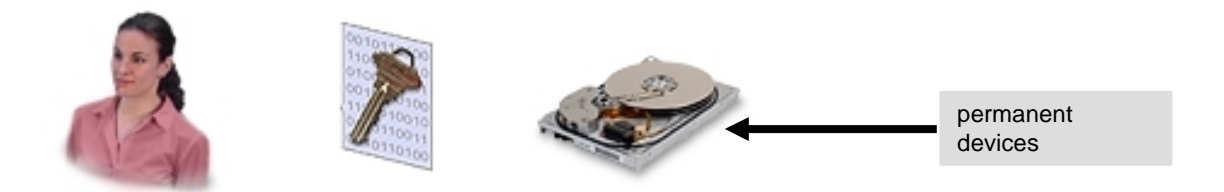

Users can install Plug and Play devices only

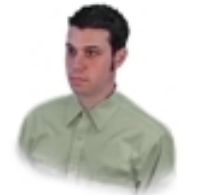

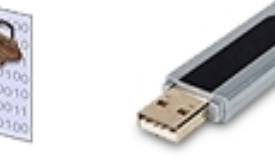

Plug and Play devices

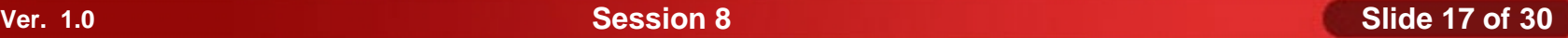

#### **Activity 8-6**

# **Activity on Configuring Driver Signing Verification**

## **Optimize Windows**

- Before optimizing Windows, you need to understand the following:
	- Virtual memory
	- The virtual memory process
	- Windows services
	- The windows XP boot process
	- Temporary files
	- Windows optimization software tools

### **Virtual Memory**

*Virtual memory* is the ability of the computer system to use a portion of the hard disk as if it were physical RAM.

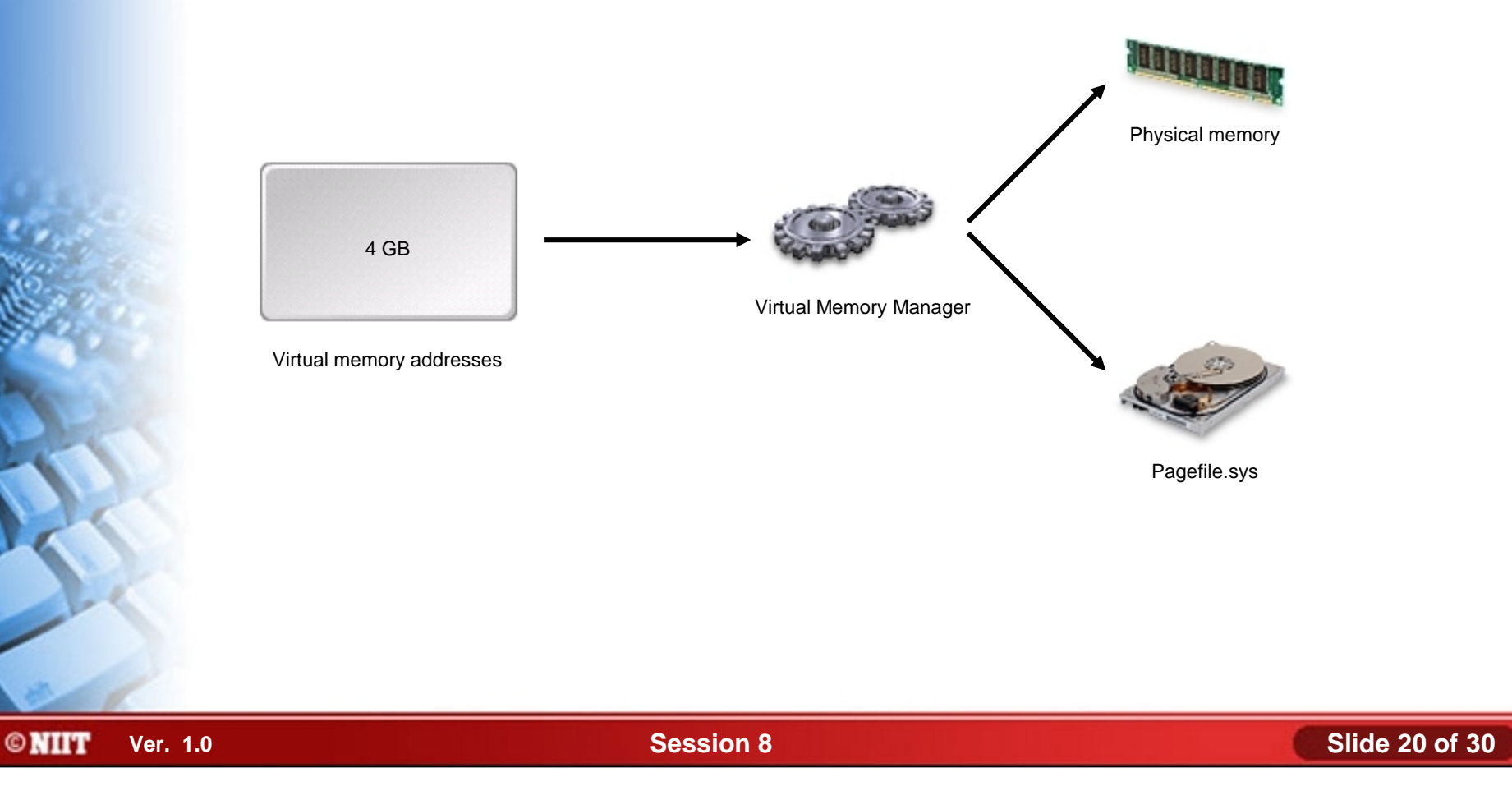

#### **The Virtual Memory Process**

- Following are the steps to store data in virtual memory:
	- 1. Application requests memory
	- 2. VMM assigns memory page
	- 3. Application stores data
	- 4. VMM maps to physical RAM
	- 5. VMM moves data to pagefile when RAM full

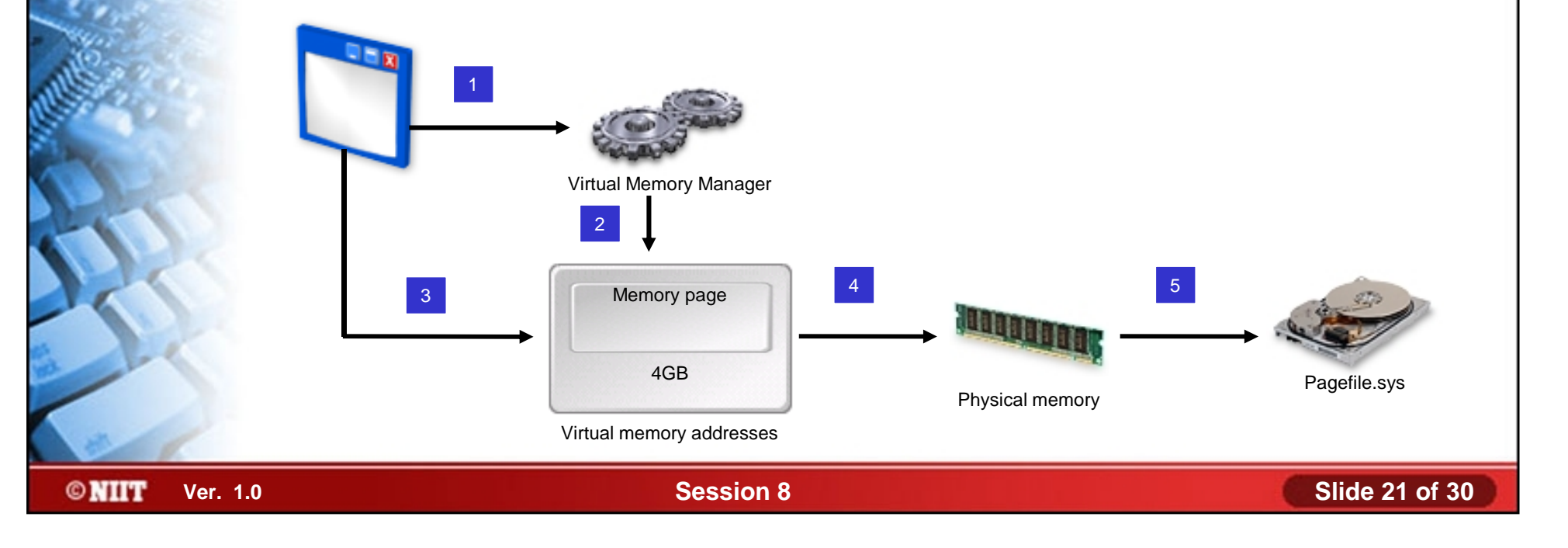

## **The Virtual Memory Process (Contd..)**

Following are the steps for retrieving data from virtual memory: 5

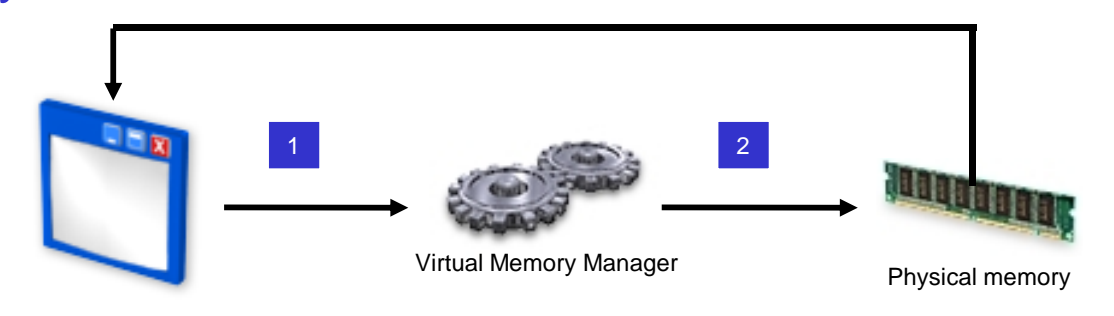

1. Application requests data

2. VMM determines physical RAM location

- 3. VMM generates page fault if not in RAM
- 4. VMM loads data from disk to RAM
- 5. Application retrieves data

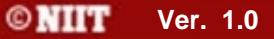

3

Pagefile.sys

4

### **Windows Services**

- A *Windows service* is a background process that performs a specific operation.
- Startup type of Windows services can be:
	- Automatic
	- **Manual**
	- Disable

# **Windows Services (Contd..)**

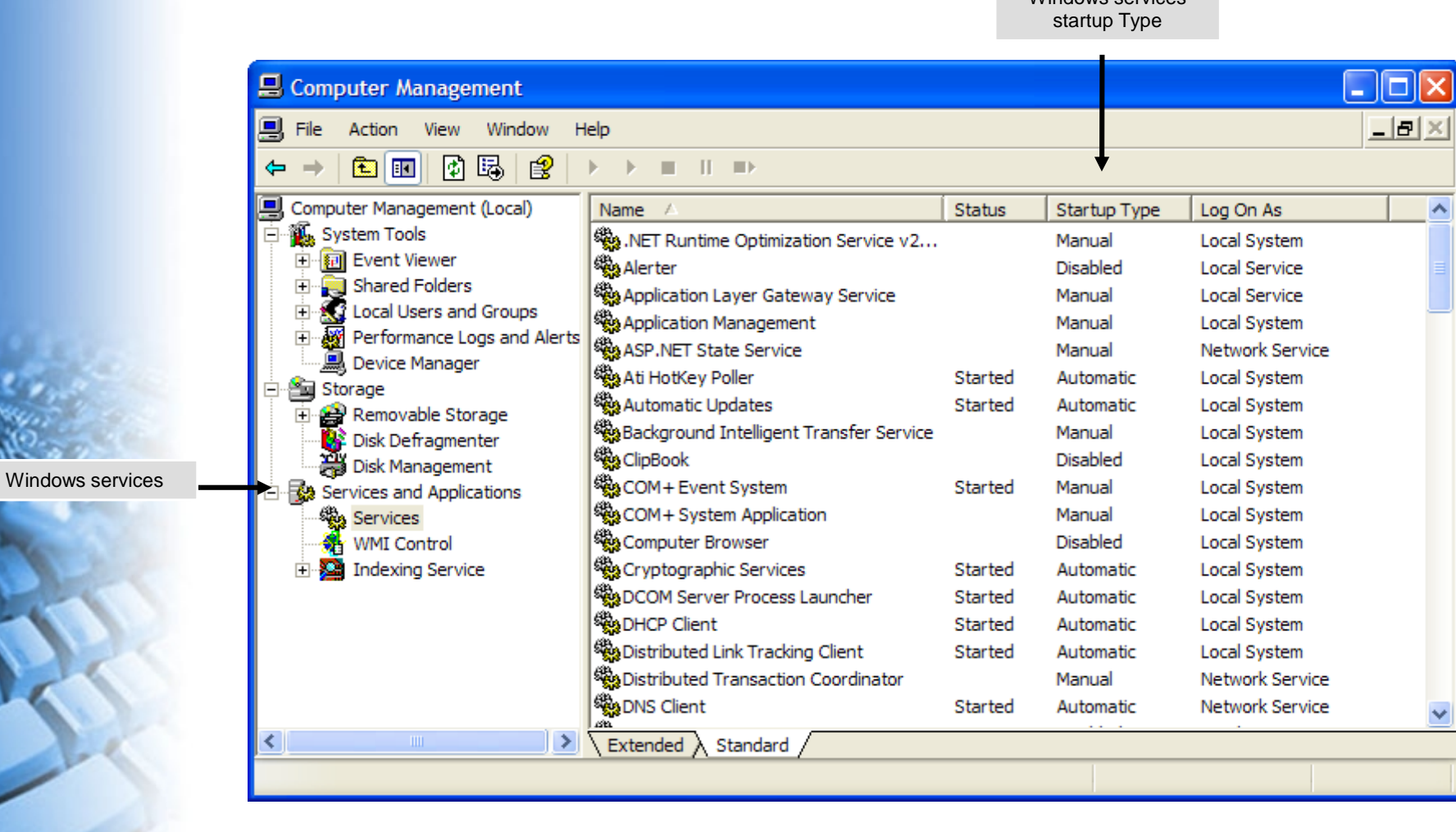

Windows services

#### **The Windows XP Boot Process**

- The sequences occur during the Windows XP Professional boot process are:
	- Pre-boot sequence
	- Boot sequence
	- Kernel load sequence
	- Kernel initiation sequence
	- Logon sequence

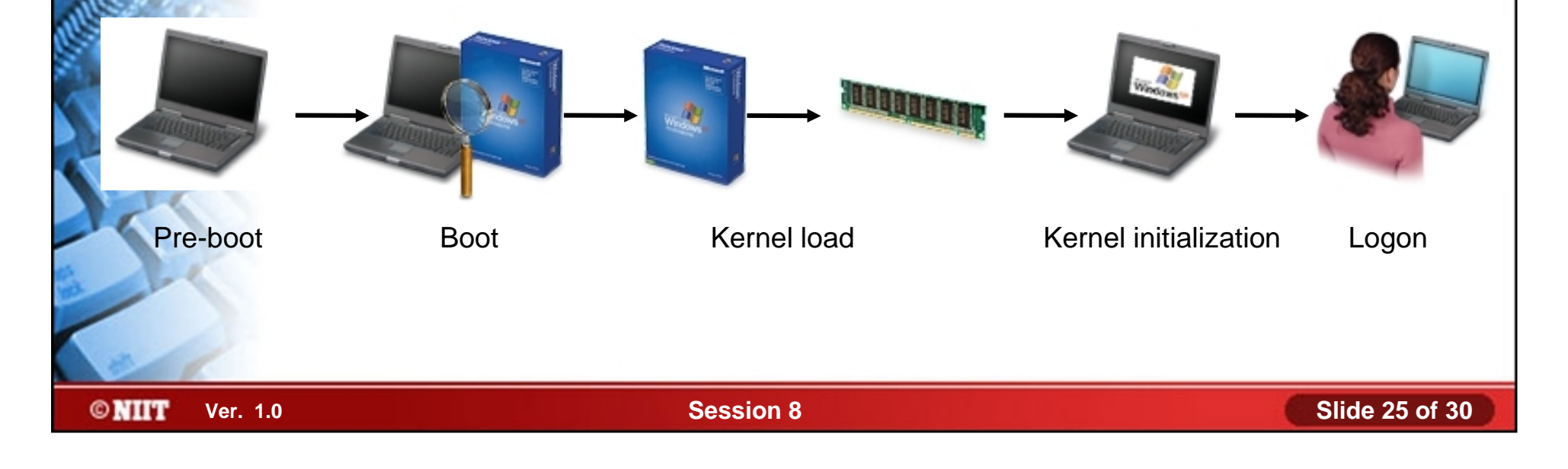

#### **Temporary Files**

**©NIIT** 

Temporary files:

- Contains temporary information required by Windows operating system, applications, and services.
- Often have an extension of \*.tmp or \*.temp.
- May store in a folder called \Windows\Temp or \Tmp.

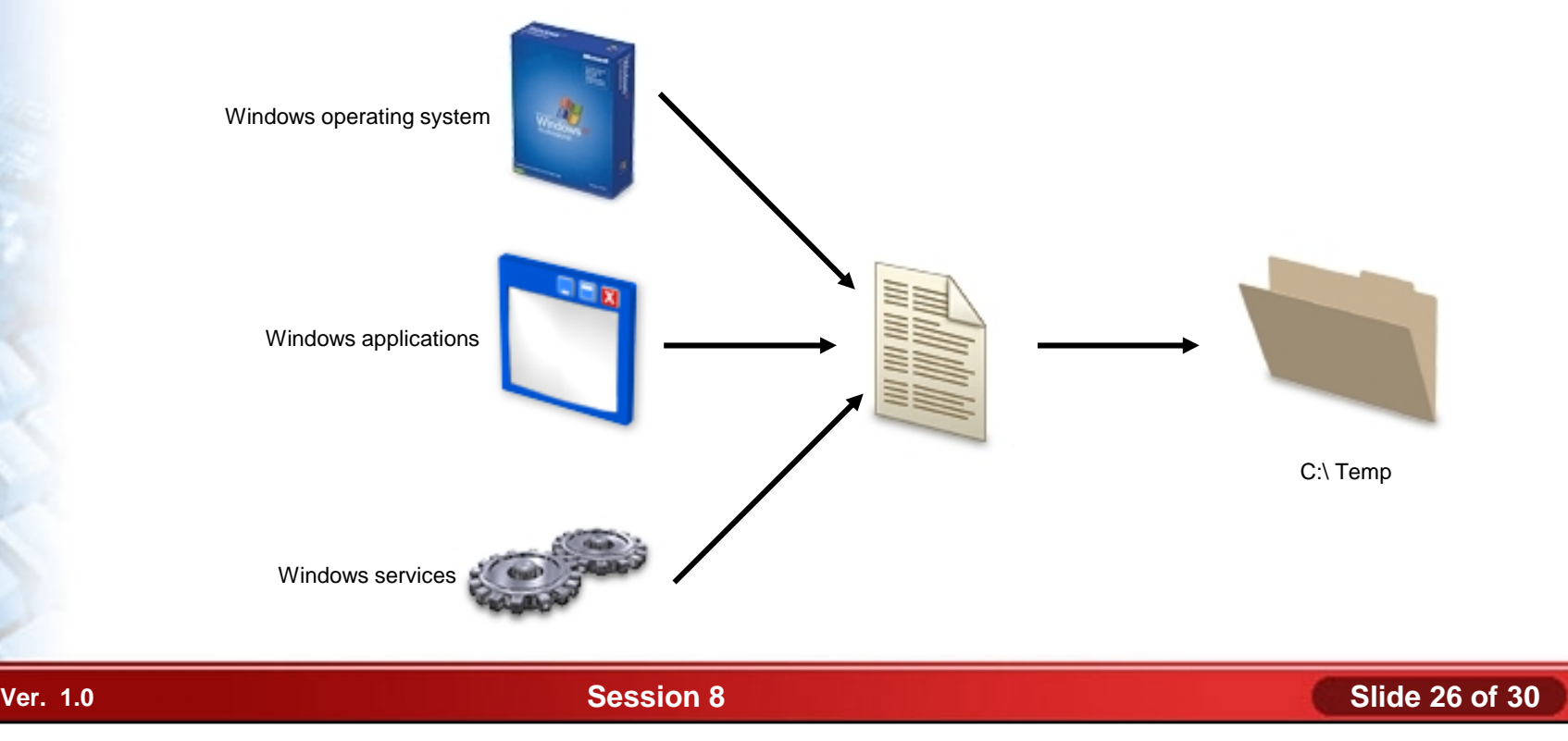

#### **Activity 8-8**

# **Activity on Viewing Windows Temporary Files**

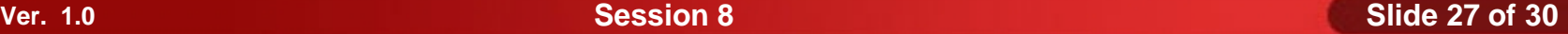

# **Windows Optimization Software Tools**

- Software tools to optimize Windows performance are:
	- Virtual memory
	- Hard drives
	- Temporary files
	- Windows services
	- **Startup**
	- **Applications**

### **Activity 8-10**

# **Activity on Disabling the Remote Registry Service**

#### **Summary**

- In this session, you learned that:
	- Before installing Microsoft Windows you need to find what are the Windows system requirements.
	- There are various Windows installation methods, such as Local and Network source.
	- Installation options includes disk and file system, regional, date and time settings, computer name and network settings.
	- Windows provide update options, such as supported upgrade path, hardware and software compatibility.
	- Virtual memory stores and allows retrieve data from memory.
	- Pre-boot, boot, Logon, kernel load and initiation sequence occur during Windows booting process.